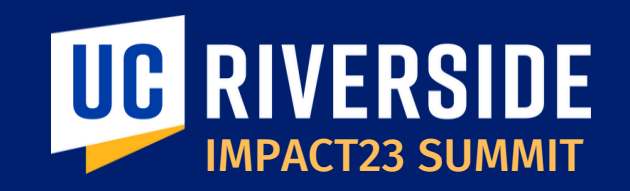

## Faculty Portfolio Reporting & Financial Reporting

## March 23, 2023

**Maria Aldana** *Associate Dean and CFAO SOM*

**Susana Roddy** *Director of Financial and Administrative Services Team*

**Asirra Suguitan** *Impact23 Functional Lead and Assistant Controller*

**Stephanie Flores** *Lead COA/GL/Budget Executive Director FP&A*

**Susana Salazar** *Budget Director FP&A*

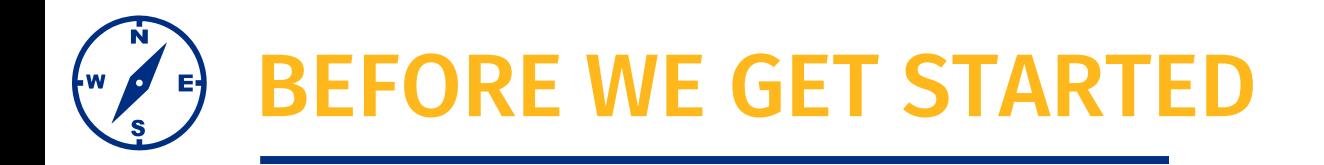

- This session will be recorded.
- The chat has been disabled, please use the Q&A function to submit questions.
- At the end of the session, time permitting, we will have a Q&A session.
- As a reminder, this preview session is not training. You will be introduced to new terms and concepts and see system sneak peeks!

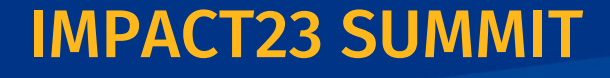

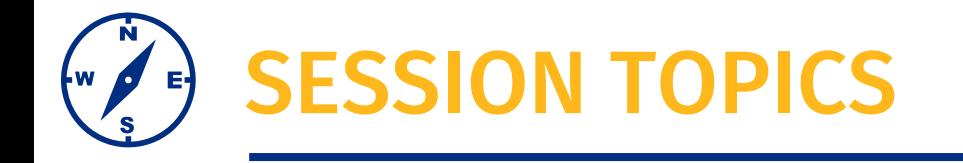

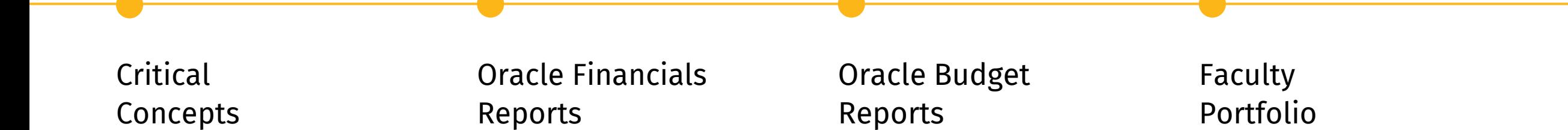

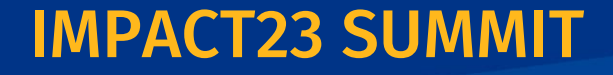

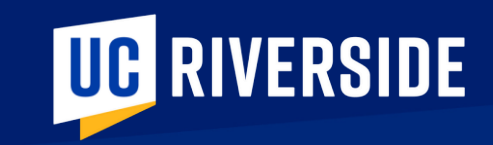

# CRITICAL CONCEPTS

## FINANCE REPORTING TOOLS LANDSCAPE

### **Finance reports and data analytics can be accessed through various reporting tools and dashboards!**

**ORACLE** 

Reports and Dashboards are available directly within Oracle Financials. Many UCR custom reports have been developed and are available within the Reports and Analytics "Catalog."

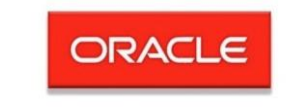

Reports are available directly within Oracle Budget. Department reports are available in various formats to accommodate the ways units view reports. A few examples include:

- EPM Staffing Summary
- EPM Corporate Financial By Activity
- Variance Report for Expense

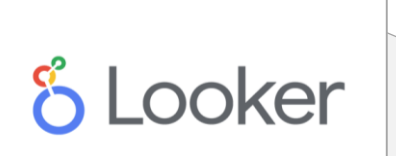

Looker is UCR's new data and analytics portal for visualization and reporting. Looker will house three finance datasets for ad hoc reporting and queries, including:

- Finance
- Payroll Distribution
- Banner Student Receivables

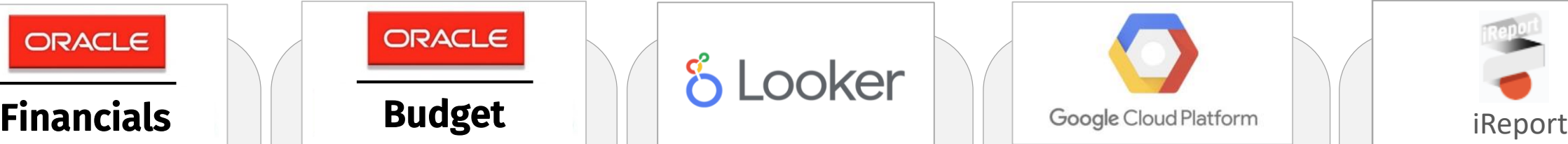

Report repository for vetted, pre-run financial reports. A few examples of pre-run reports to be housed in Google Cloud include:

- Financial Transaction Detail
- PO Encumbrance Report
- Prime PI Summary Report

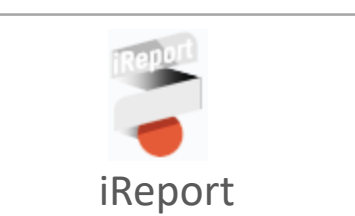

Report repository for vetted, pre-run financial reports. A few examples of pre-run reports housed in iReport include:

- Position Funding Report
- Banner Billing Receivables **Outstanding**
- Concur Expense Details

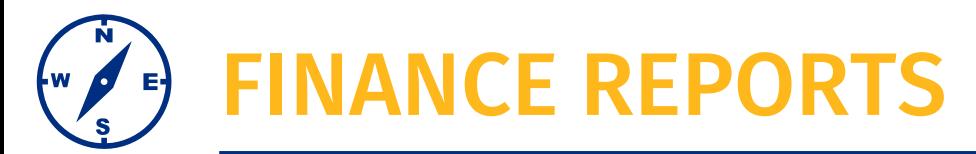

## NEW RESOURCE

■ The **Finance Report** catalog provides an easy-to-use tool for accessing go-to financial reports, including the ability to filter, search, and sort reports.

## ▪ **Status**

- **A** = Active
- **D** = In Development
- **G** = Available at go-live
- Link: [Finance Reports | Impact23 \(ucr.edu\)](https://impact23.ucr.edu/finance-reports)

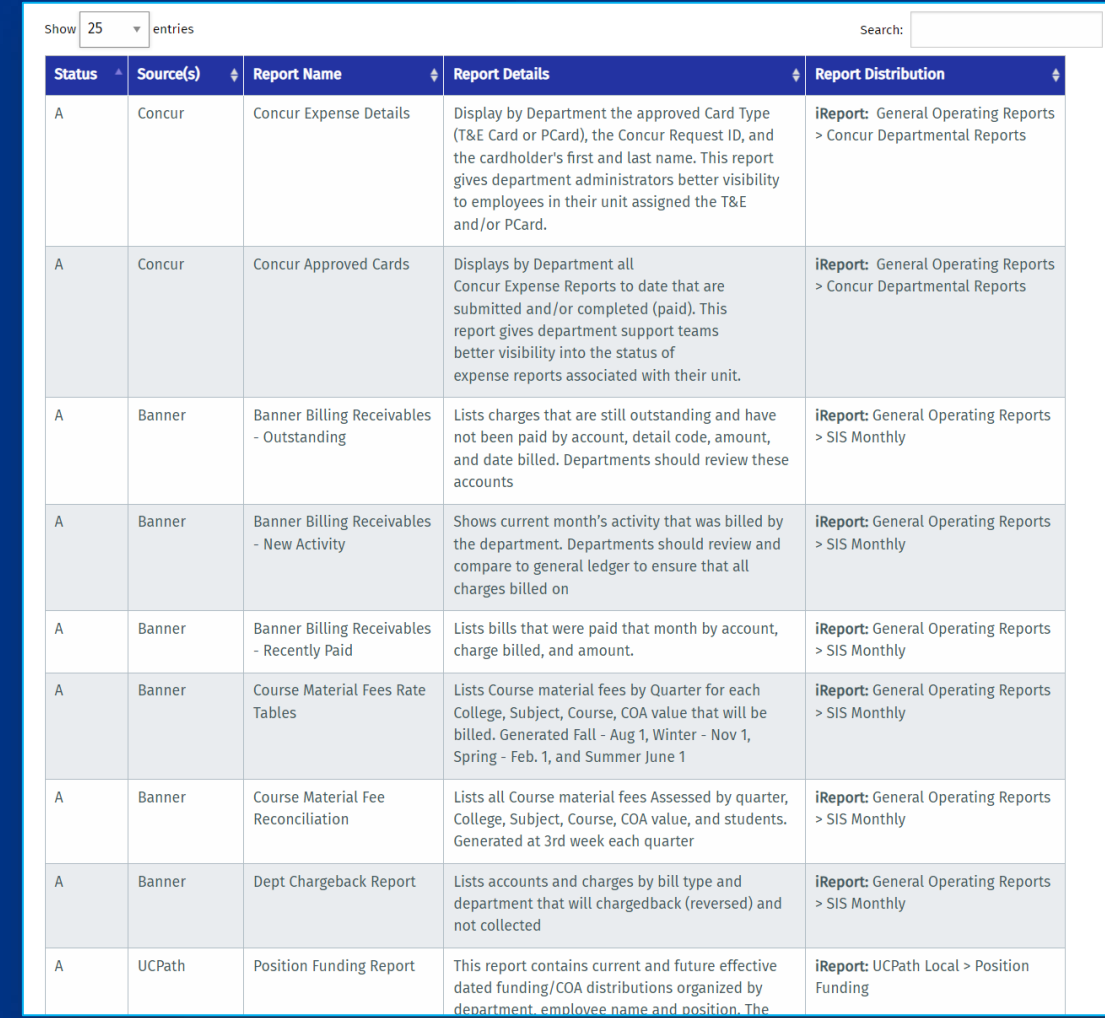

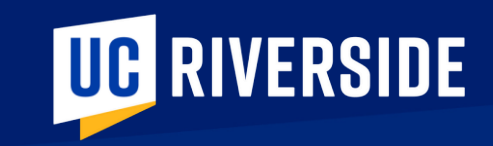

# ORACLE FINANCIALS REPORTS

## ORACLE FINANCIALS REPORTING: NAVIGATION

From the Or Financials  $h$ you will navi **Reports and** areas via the

Or you can

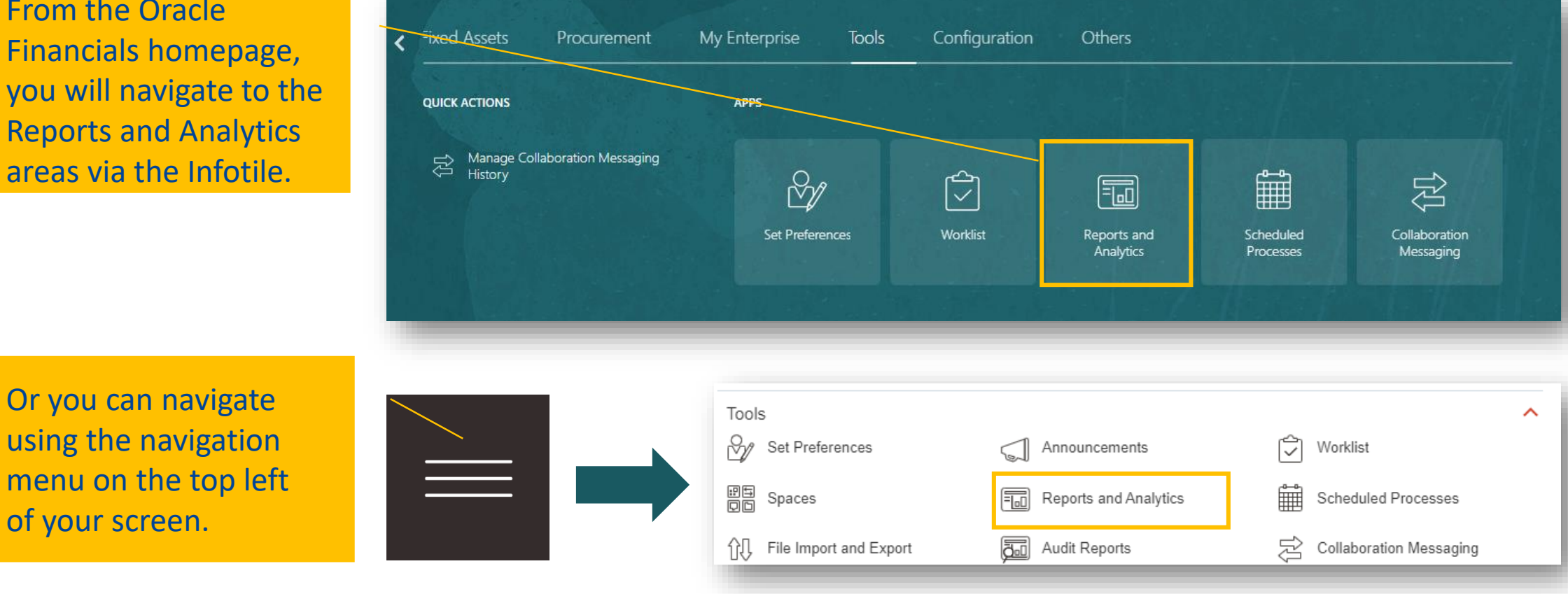

*After your initial navigation you can choose to favorite the* **Reports & Analytics** *area for future quick access*

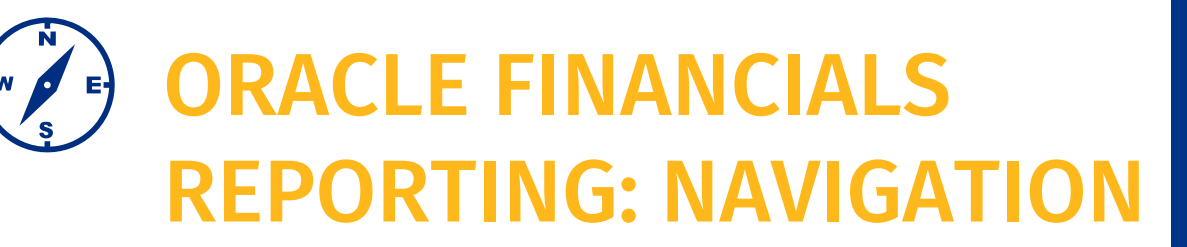

**There are a range of reports available within the reports folder structure.**

This view shows reports within: **Shared Folders> Custom> UCR > Reports > Supply Chain > Procurement > BI**

Other common UCR Reports are located at:

- Shared Folders > Custom > UCR > Reports > Financials > **General Ledger** > BI
- Shared Folders > Custom > UCR > Reports > Financials > **Projects** > BI

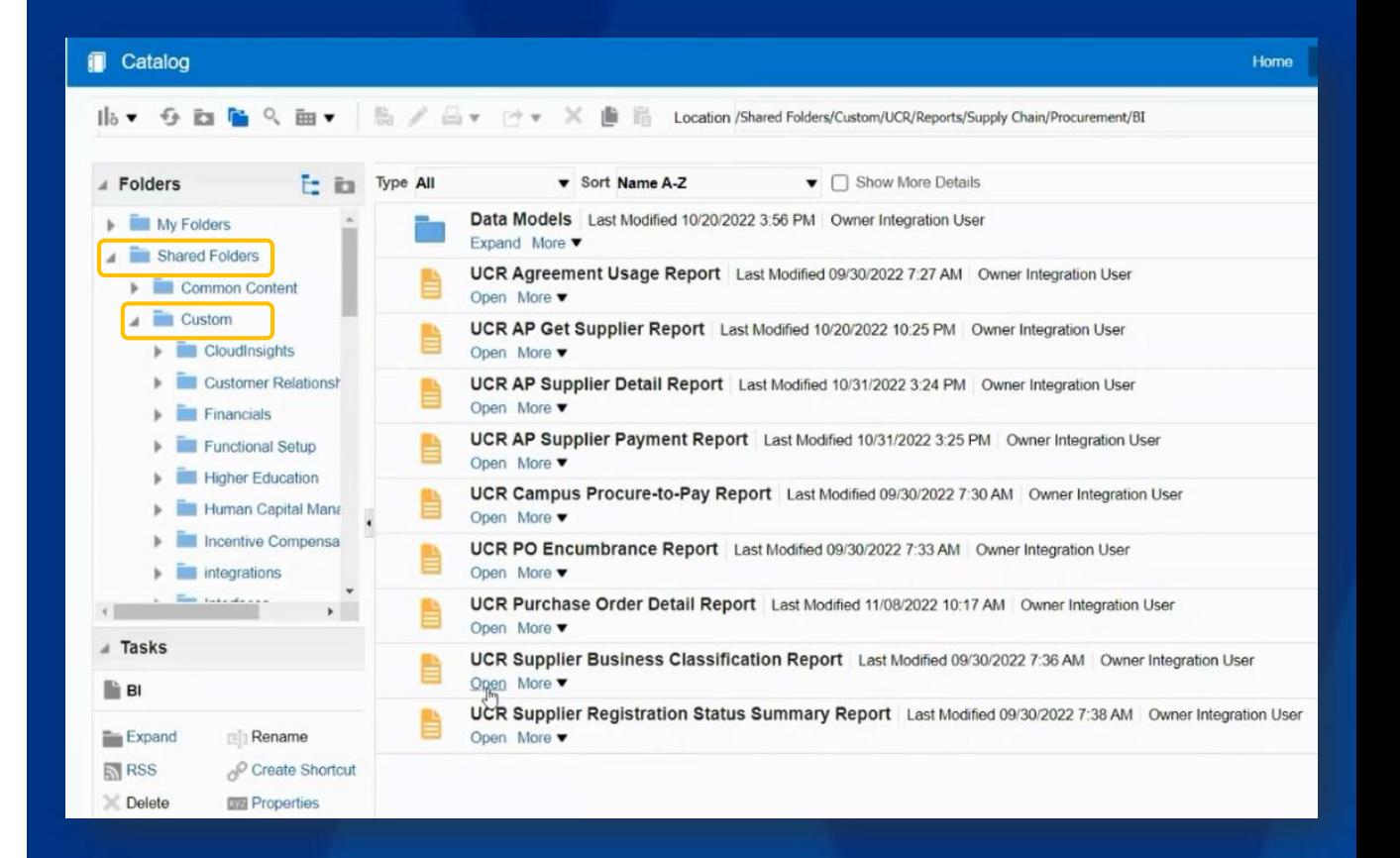

## ORACLE FINANCIALS REPORTING: NAVIGATION

Whether you navigate within the folder structure or use the search bar we recommend that you **'favorite'** your most frequently used reports. Here are the two views of report favorites:

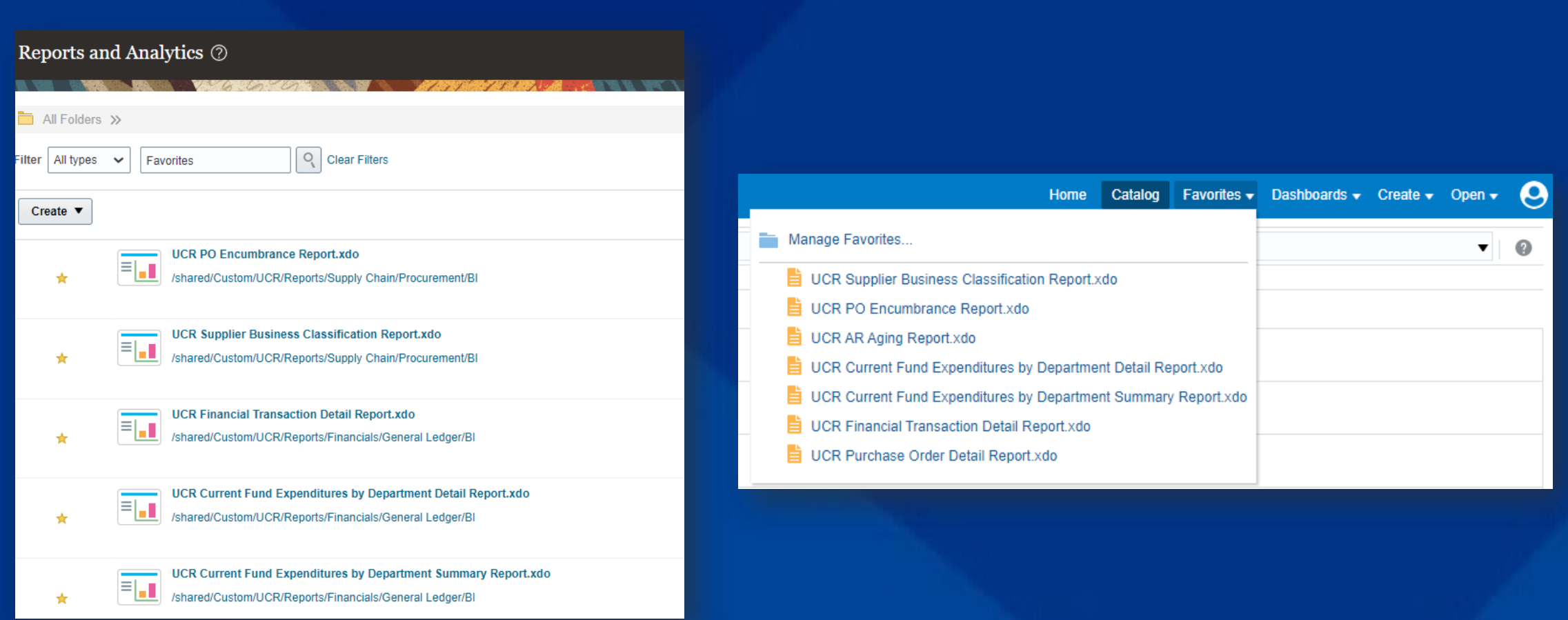

**IMPACT23 SUM** 

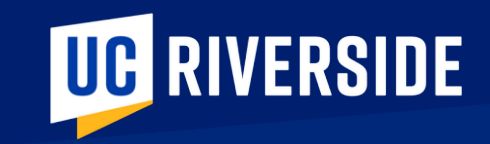

# ORACLE FINANCIALS REPORTS Sneak Peeks

## ORACLE FINANCIALS REPORTS

Let's watch a brief demo showing the **navigation** and **search function** in Reports & Analytics.

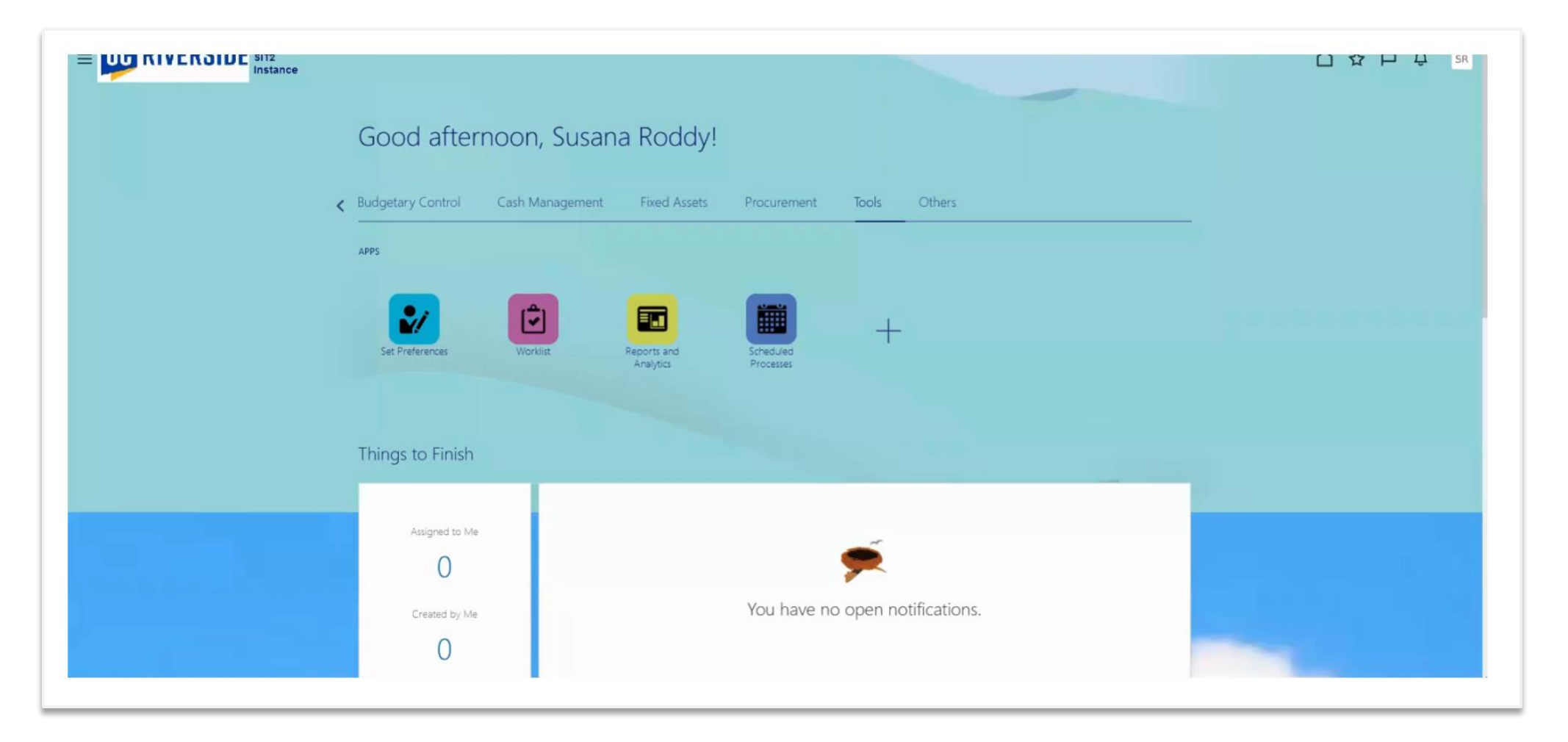

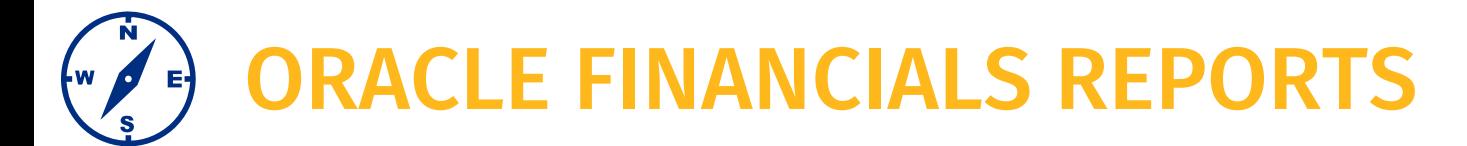

Let's watch a brief demo showing the **parameters selection** process and **send report** functionality.

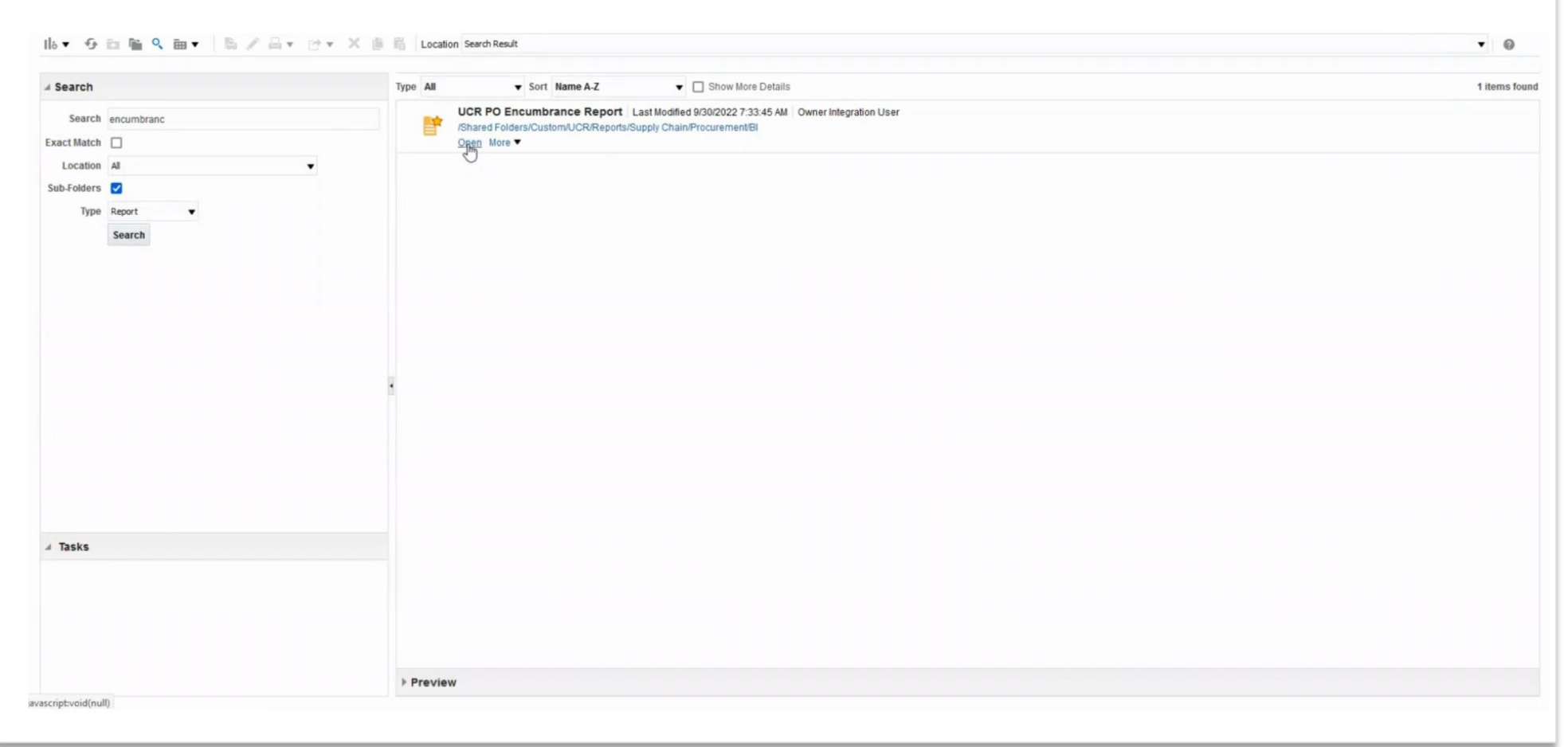

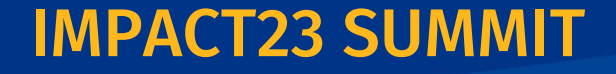

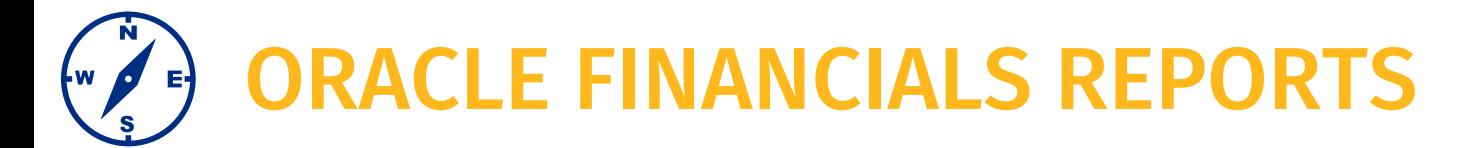

### The **PO Encumbrance Report** provides PO encumbrance balances by PO, supplier, and COA.

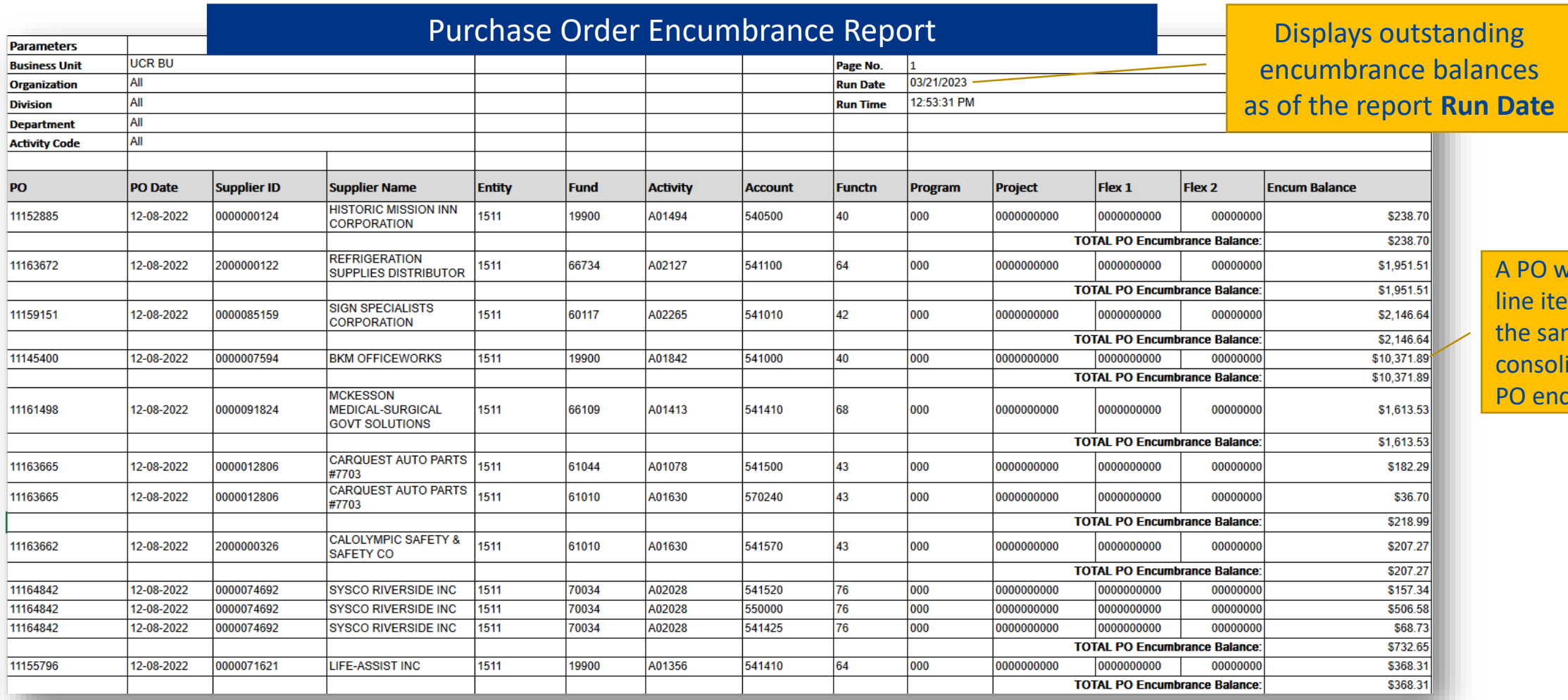

Click to download full sample PO Encumbrance Report

A PO with multiple line items charging the same COA are consolidated into one PO encumbrance

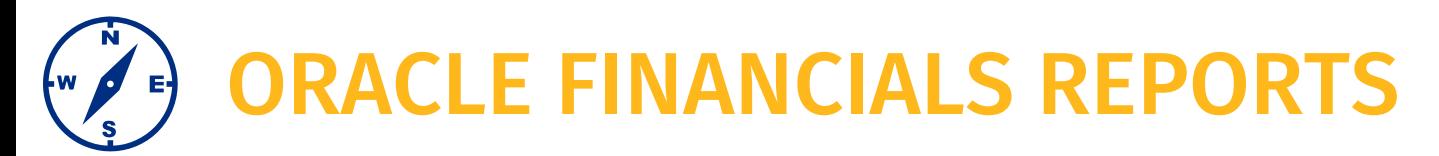

This recording shows you how to use the **schedule reports** functionality.

## **This example runs the Financial Transaction Detail report**

- BFS will run this report on a monthly basis and publish on the Google Cloud Platform (GCP) by ORG, Division, Dept.
- You should only schedule a run for this specific report on an as needed/ad hoc basis.

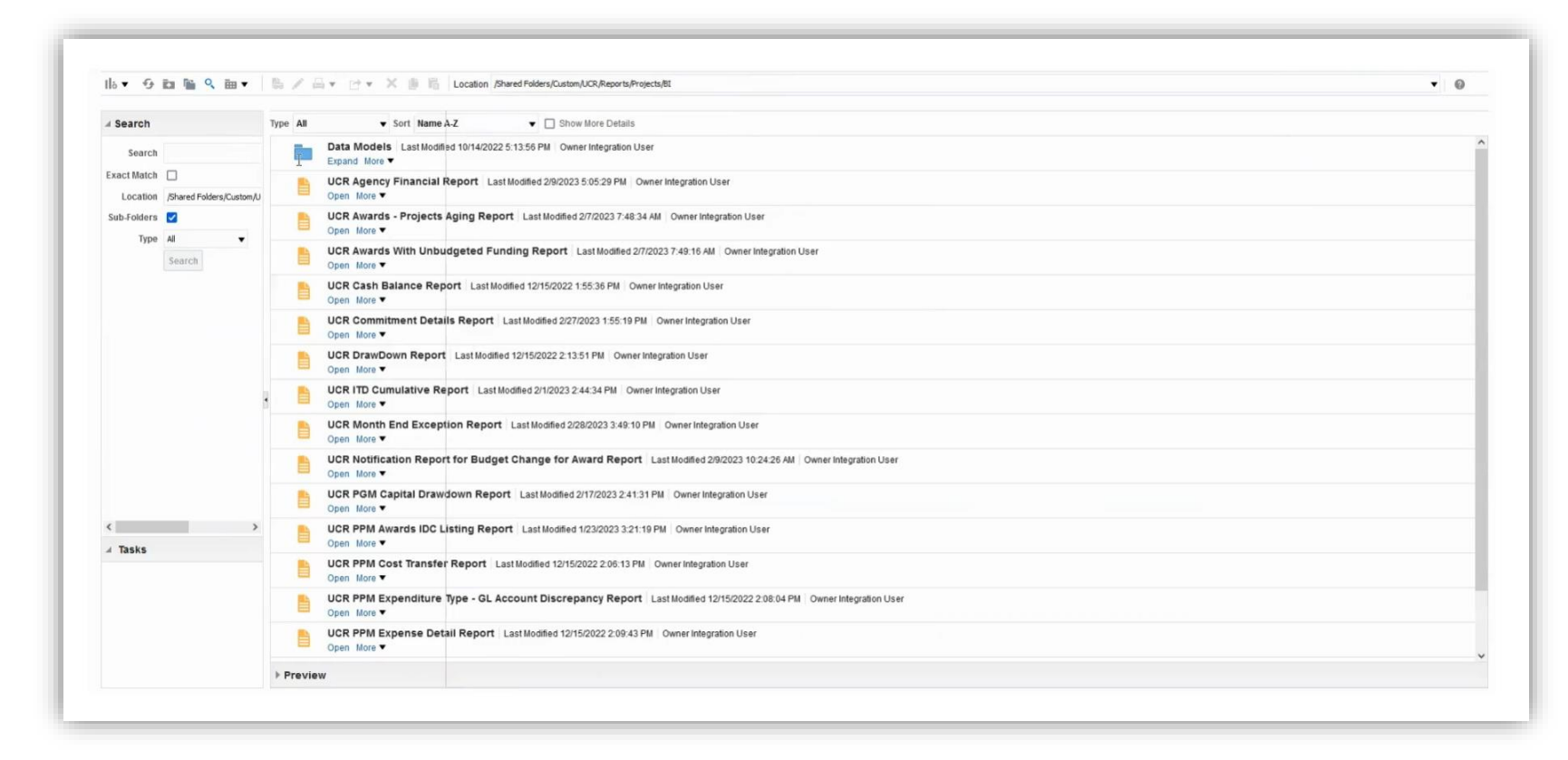

## ORACLE FINANCIALS REPORTS

This is the official departmental general ledger; departmental ledger reconciliations must be based on this report. This report provides detailed transactional information on the Budget, Actuals and Encumbrance ledgers for a given COA combination with subtotals at the Budget Category level.

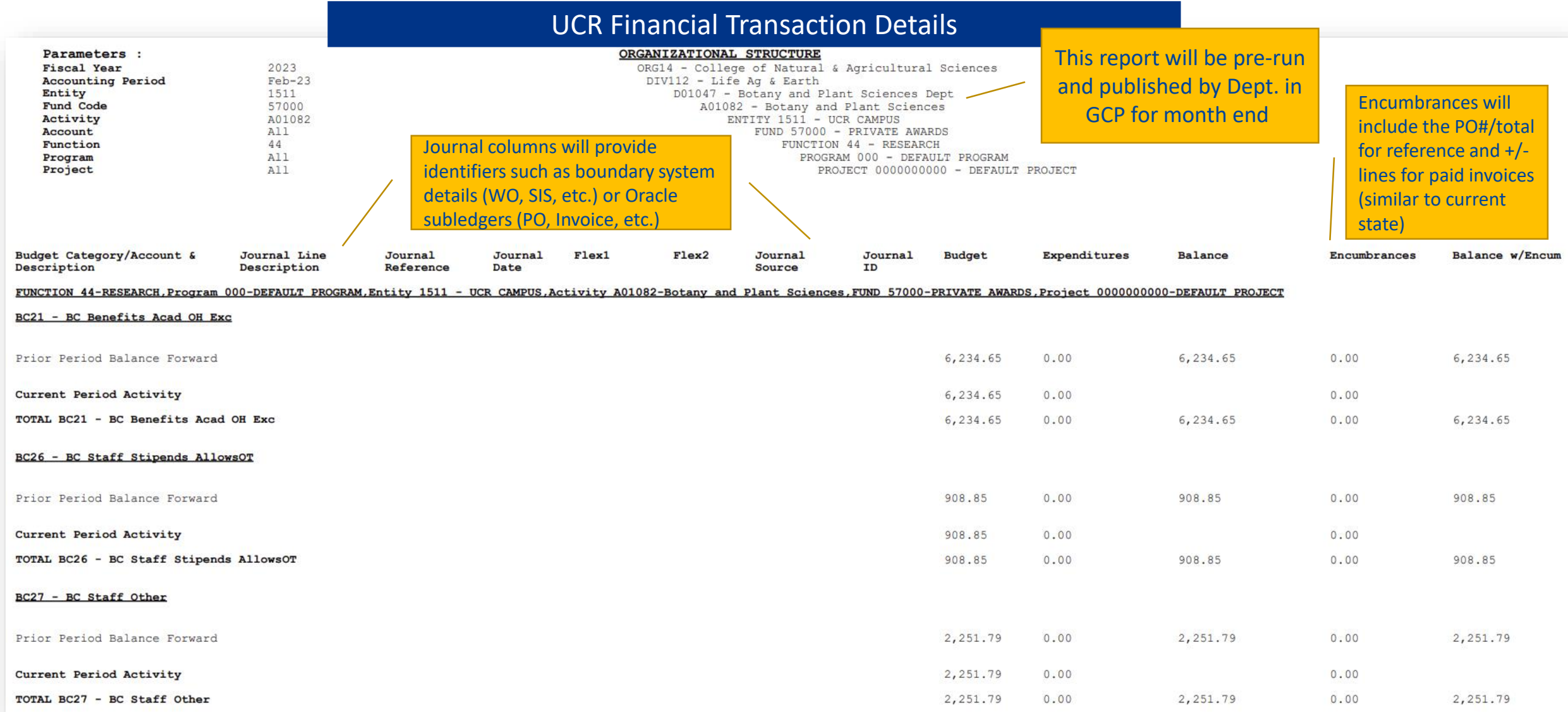

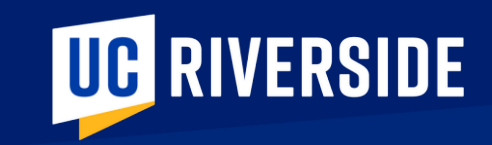

# ORACLE BUDGET REPORTS

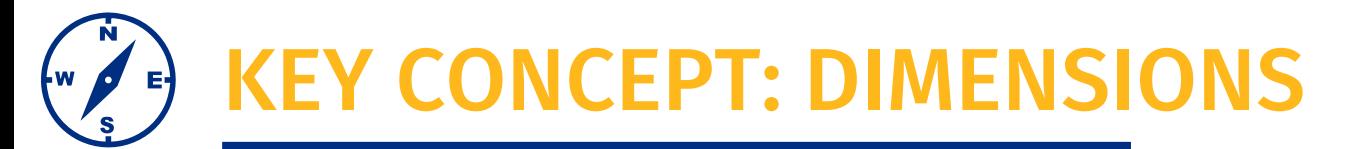

Oracle Budget uses the term **dimension** to view and analyze financial data. You will note there is mapping between COA segments and Oracle Budget dimensions.

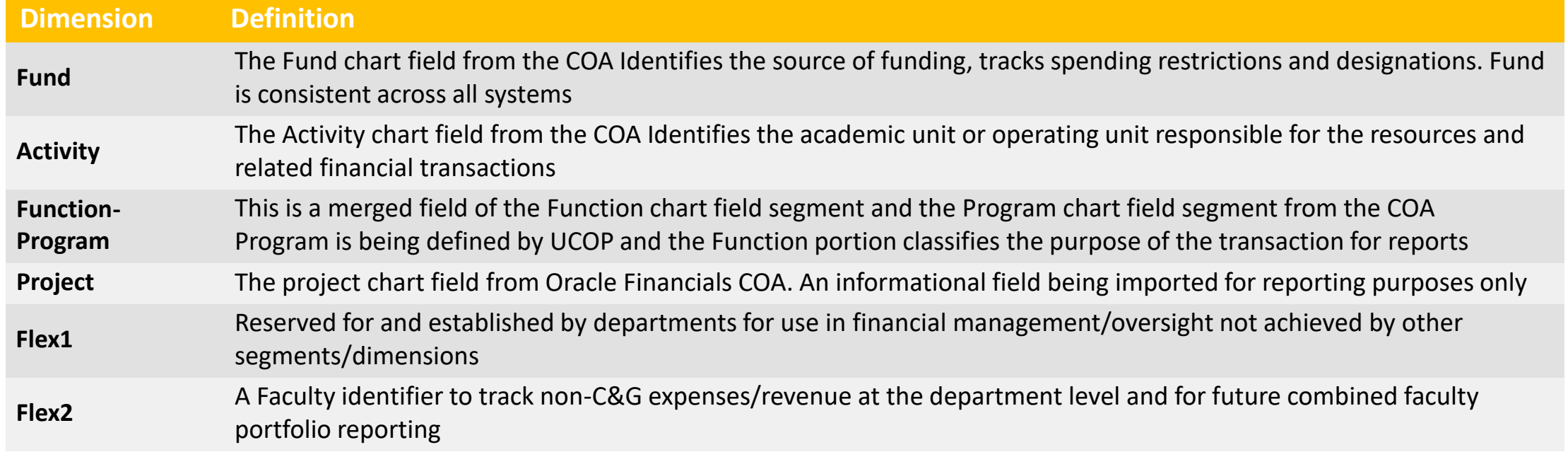

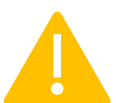

Remember, Oracle Financials General Ledger uses the term COA segment, or chartfield segment.

IMPACT23 SUMMIT

**Entity Fund Activity Account Functn Program Project Flex1 Flex2**

## KEY CONCEPT: POINT OF VIEW

**Point of View identifies the data that will be pulled into a report.** When pulling a report, you will select what data point from a specific dimension you want to view. This is an example of a point of view (POV) pop up you will receive when you select a report to run.

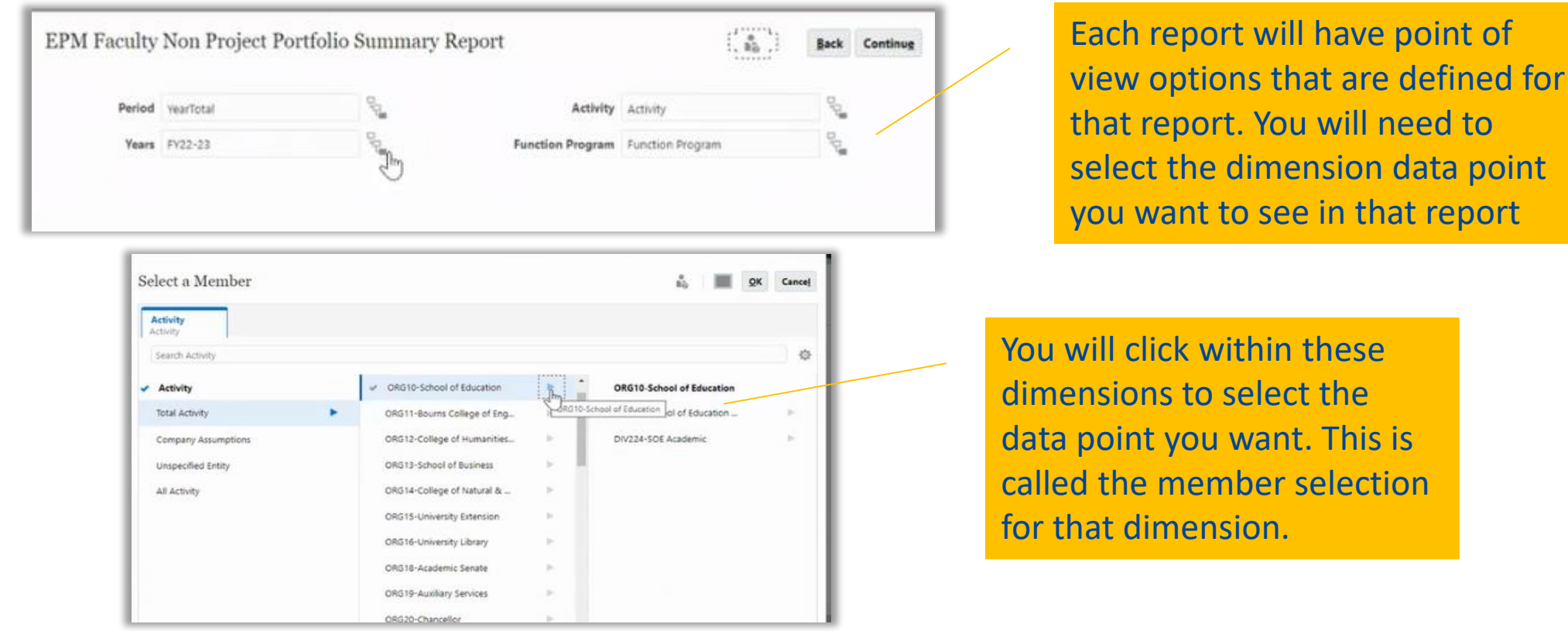

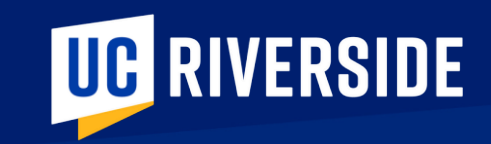

# ORACLE BUDGET REPORTS Sneak Peeks

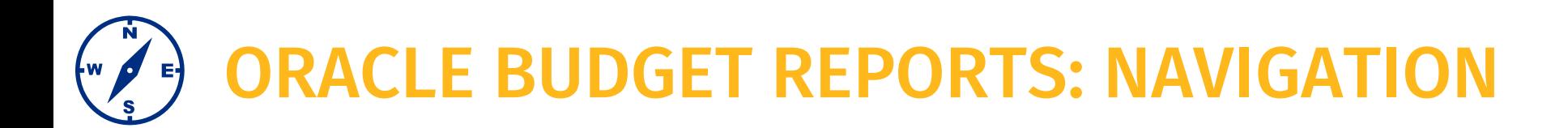

**Navigate to the Reports area via the Infotile On the left side navigation, you'll find the UCR Financial Reports in the second option, and then the top folder.**

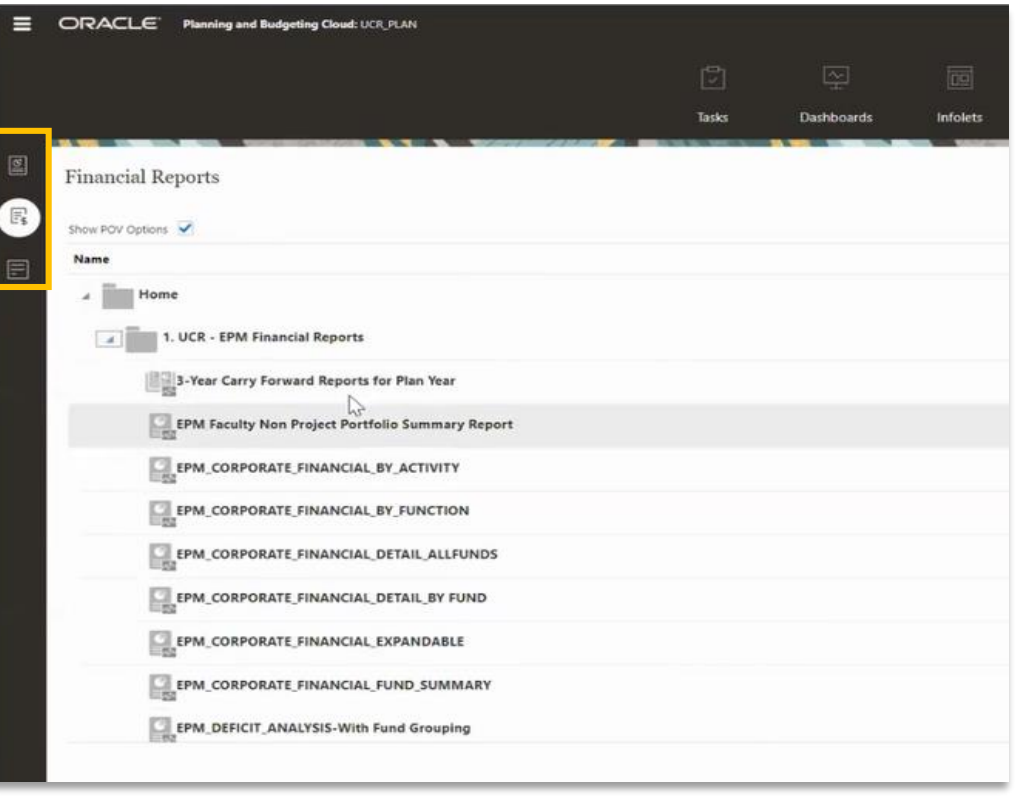

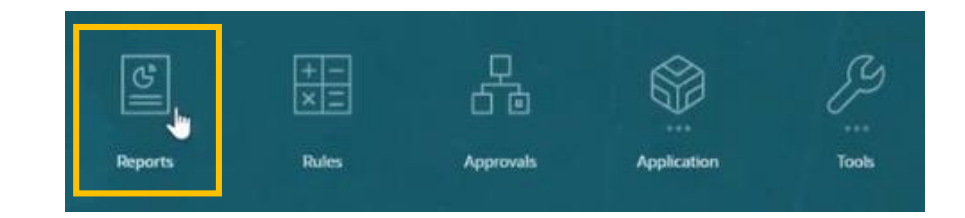

You will see this in action in an upcoming demo!

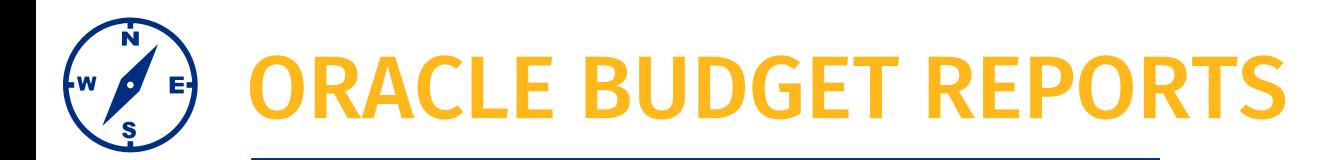

## **You'll note there are up to three different ways to pull a report:**

- **1. HTML**
	- **E** Gives you a webpage view and, if the report is enabled to do so, you can drill down.
	- **E** For example, if you want to drill down from the top-most account of revenue or expense down to the budget category

### **2. PDF**

- **Static view**
- **3. Excel**
	- You can export and download/save

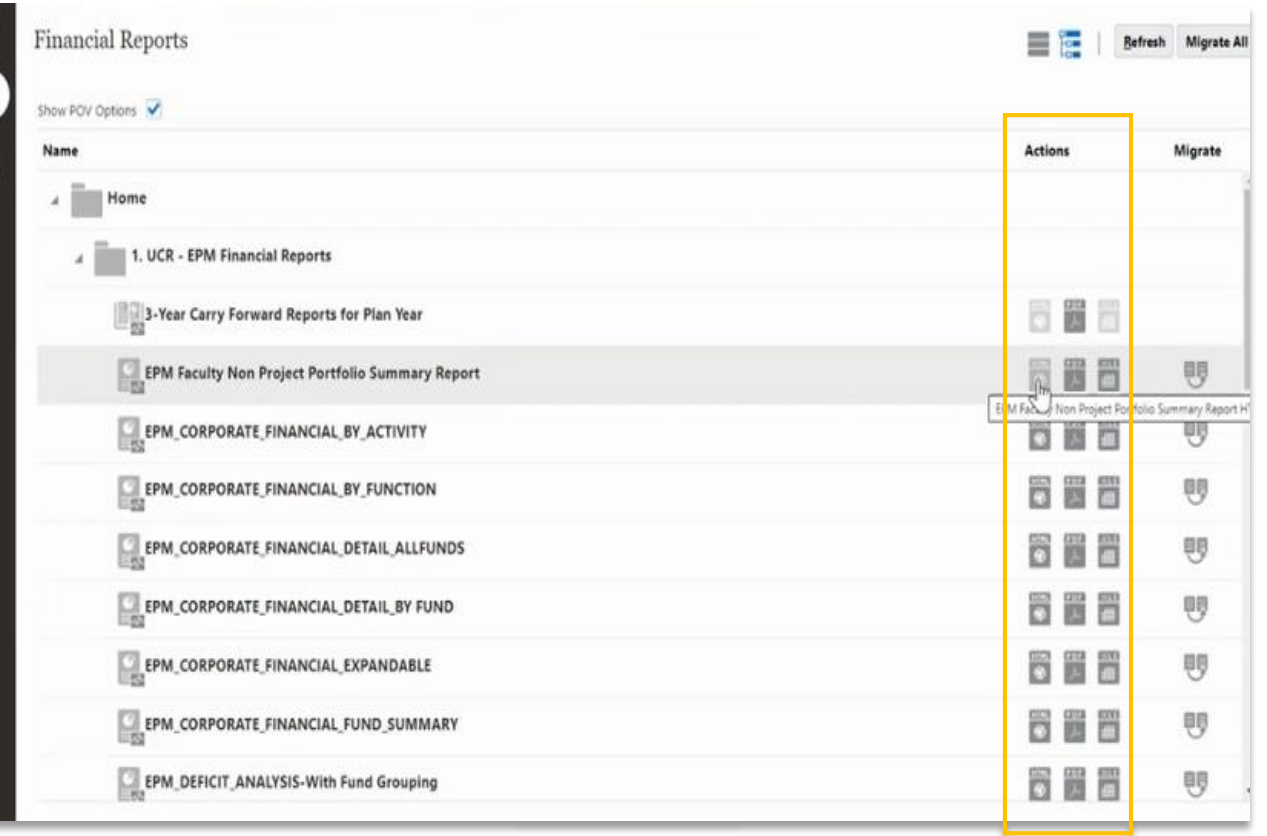

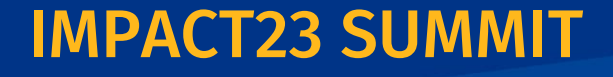

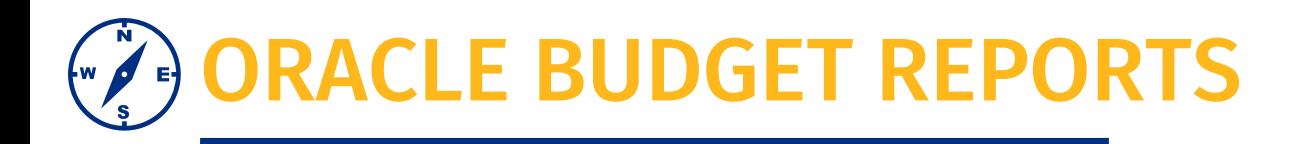

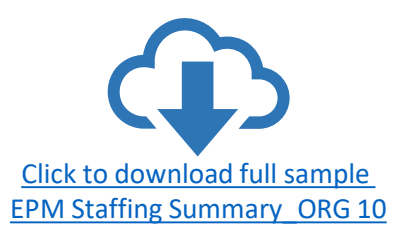

## **In this video we will:**

- 1. Navigate to Reports
- 2. Locate EPM Staffing Summary
- 3. Select the POV for the report
- 4. Receive report output

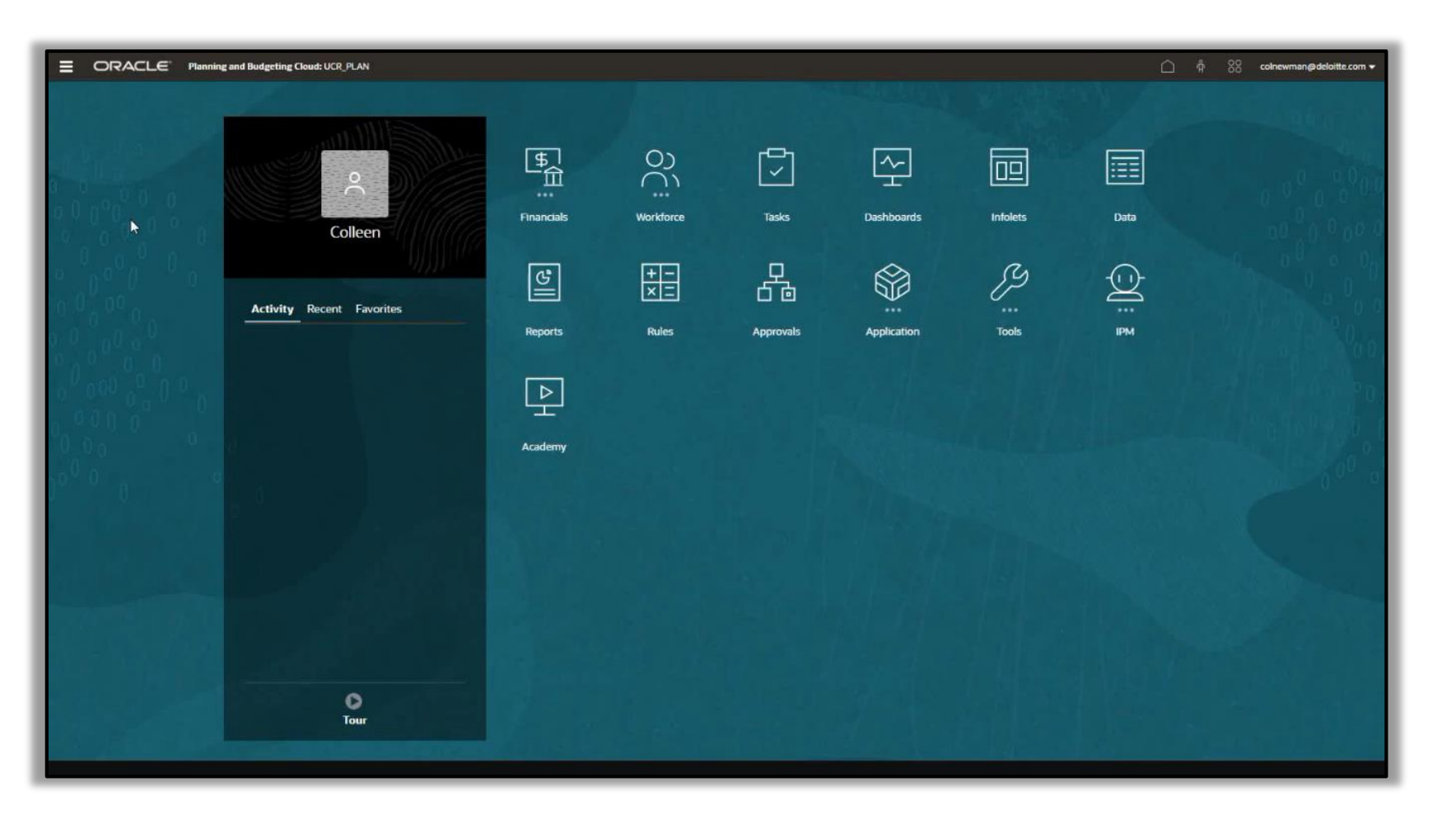

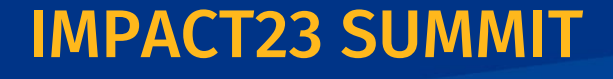

## RACLE BUDGET REPORTS

### **Let's show the process of running the Non-Project Faculty Portfolio Report**

- **This report has the required POV selection and also has a required prompt for Flex2 field**
- We will walk through the output of this report later in the session

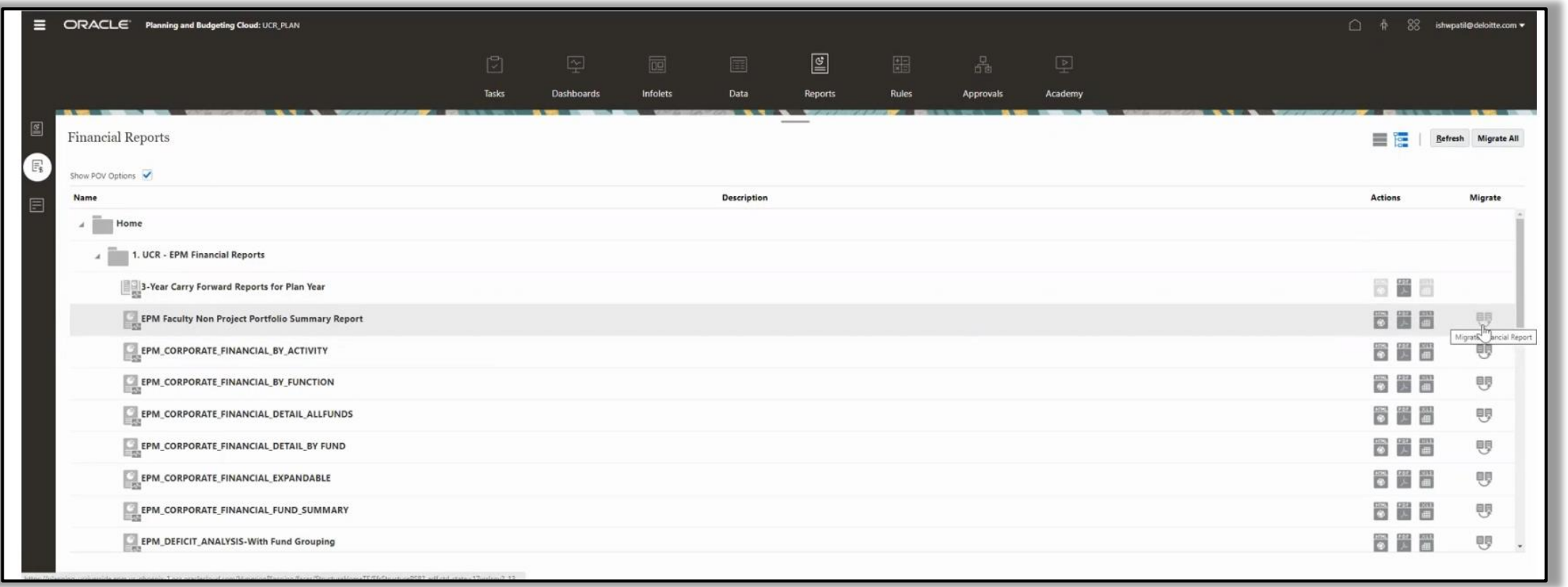

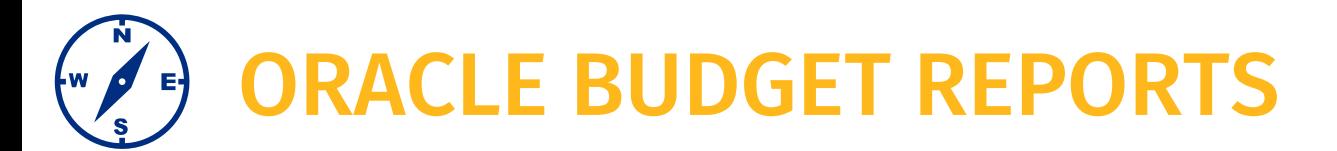

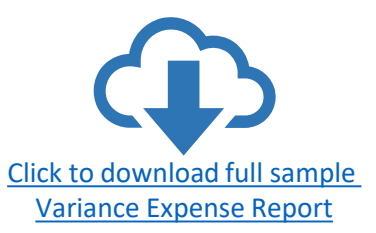

### **Variance Report for Expense**

Let's take a moment and look at the output for this report

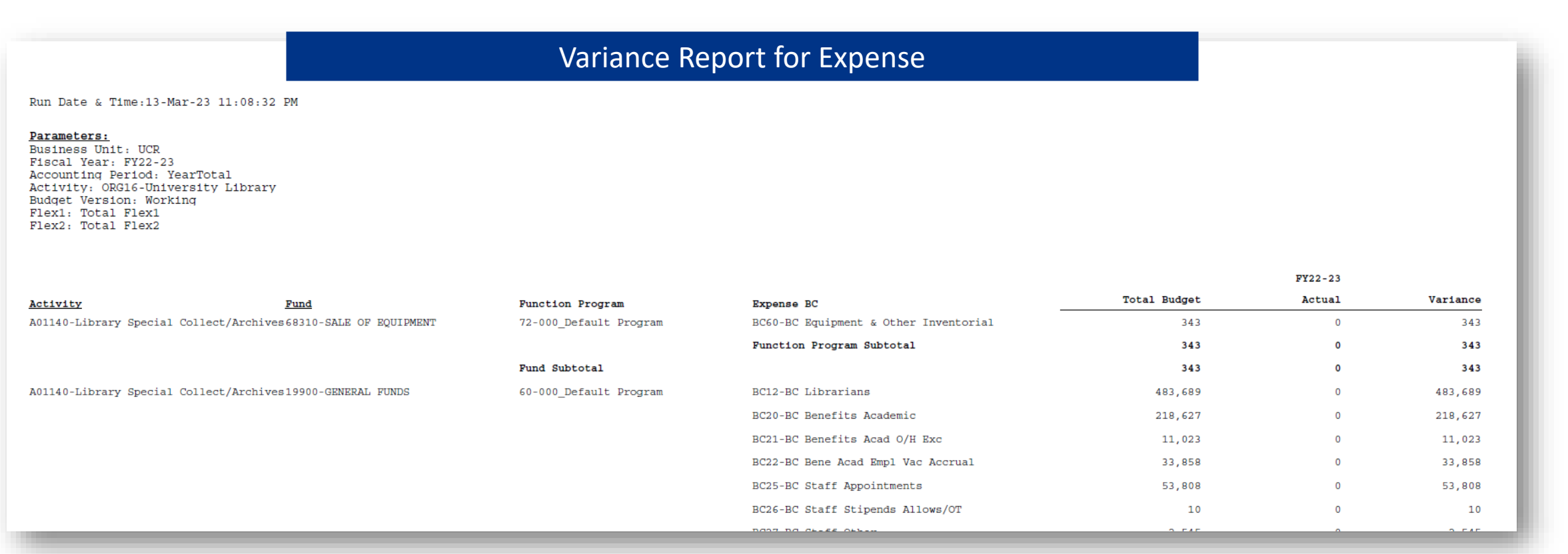

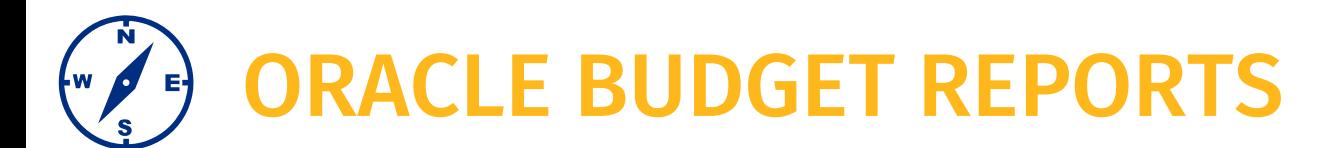

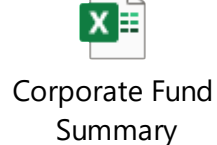

## **Corporate Fund Summary**

Let's take a moment to walk through this report

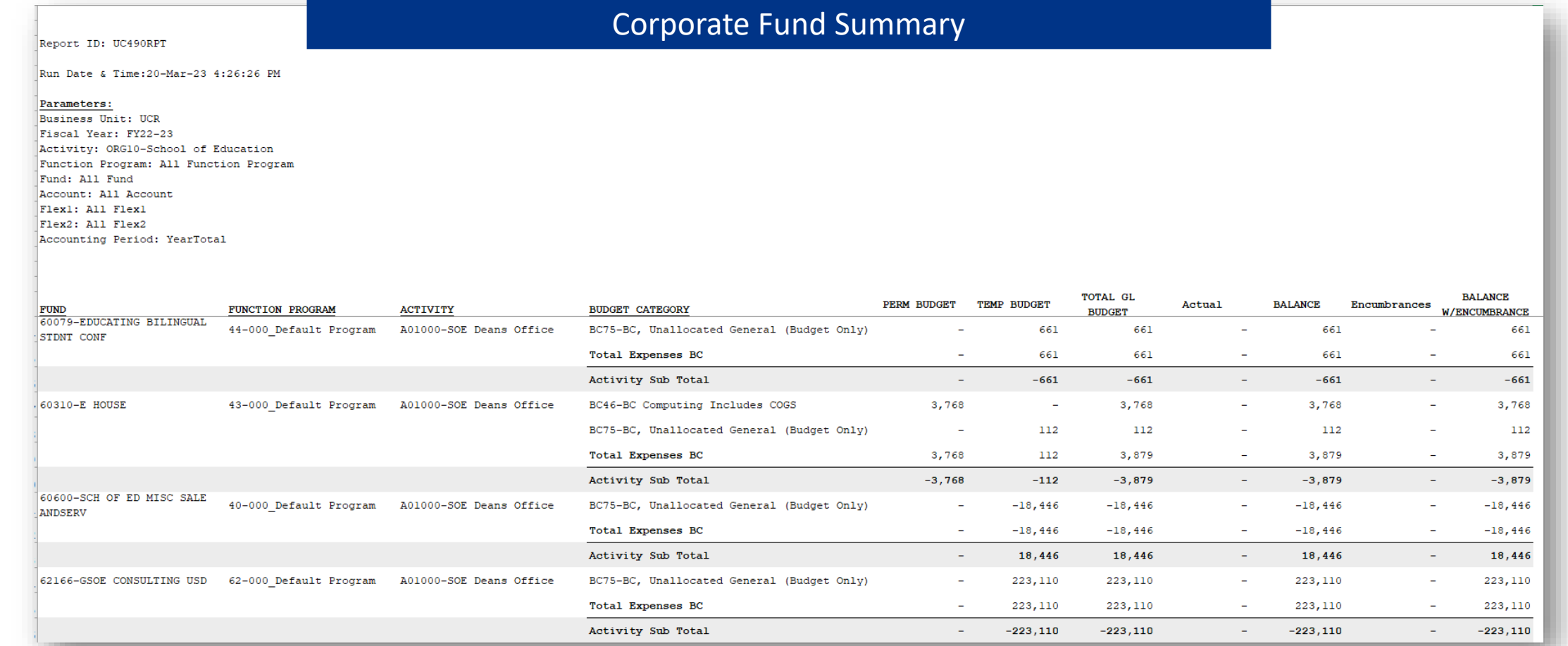

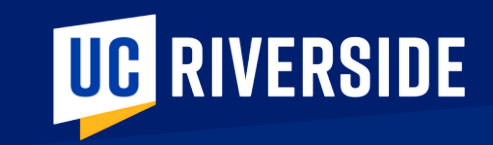

# FACULTY PORTFOLIO

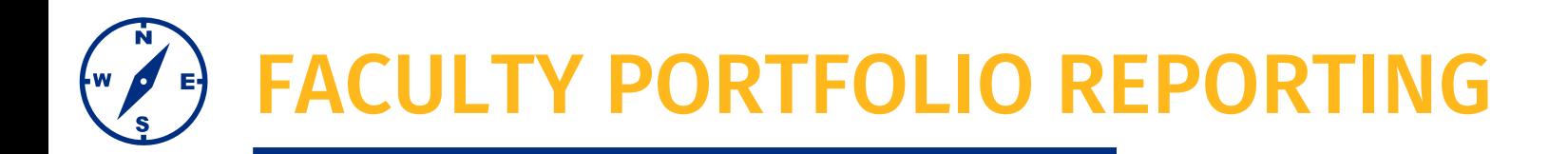

- Faculty Funds will be in the two separate modules that we have discussed Oracle Budget (EPM) and Oracle Financials: Project Portfolio Management (PPM)
	- Oracle Financials: PPM will have the C&G balances based on the POETAF and is focused on inception to date reporting rather than fiscal year (note: Oracle Financial GL chart string is fiscal year oriented)
	- **Faculty Prime PI Summary Report**
- The Oracle Budget report will not be beneficial until budgets are established in Flex 2.
	- Day 1 activity for academic department staff is to transfer budgets from the default values to Flex2 (and Flex1) values
	- **Faculty Non-Project Portfolio Report**
- Faculty have expressed a desire to have these 2 reports merged into 1, that will be completed after stabilization and possibly in the new data warehouse

## **IMPACT23 SUM**

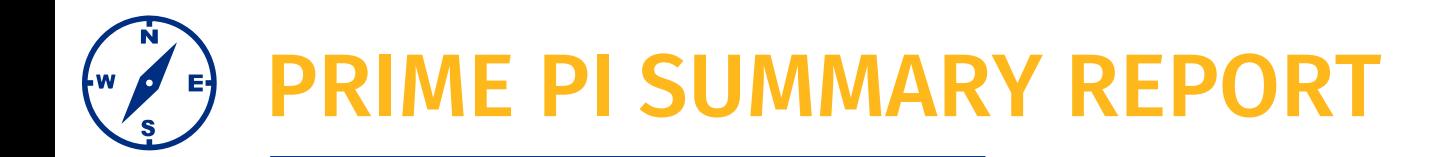

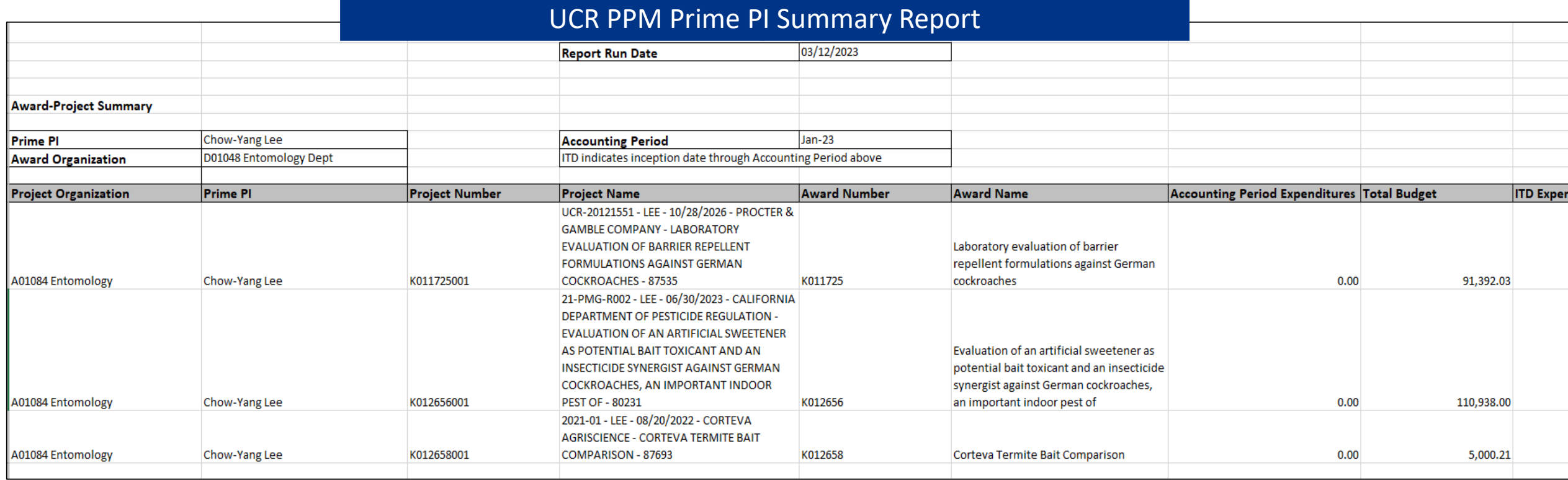

Example 2\_Prime PI Summary Report: [UCR PPM Prime PI Summary Report\\_Output](https://docs.google.com/spreadsheets/d/18jA6CHn_gA-Mw1co8m8Z9Y13NTNAnVDw/edit#gid=672412295) sample.xlsx

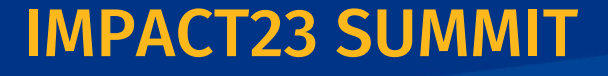

## FACULTY NON-PROJECT PORTFOLIO SUMMARY REPORT

Earlier we watched a recording of pulling the report, selecting the POV and completing the required prompt for Flex2.

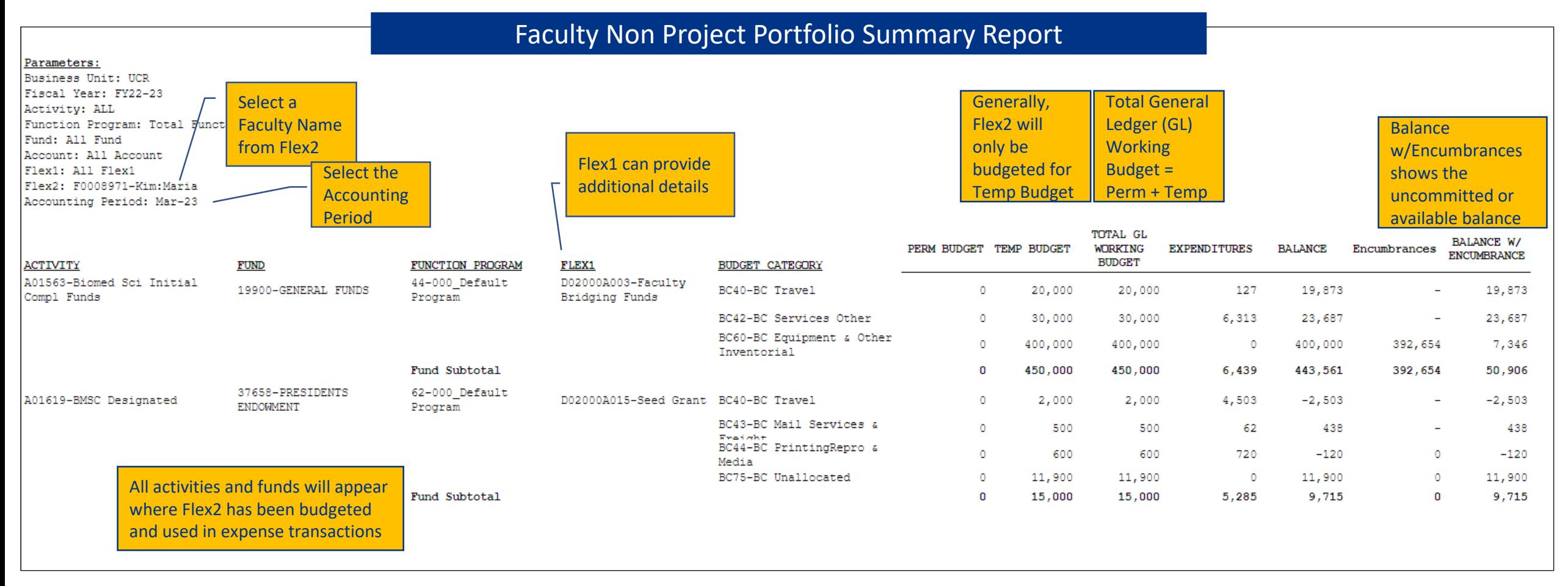

IMPACT23 SUMMIT

[EPM Faculty Non-Project Portfolio Summary Report sample.xlsx](https://docs.google.com/spreadsheets/d/1gQzKGbaKeJaU-ACxz860OTfjm9v5cf7z/edit#gid=694781301)

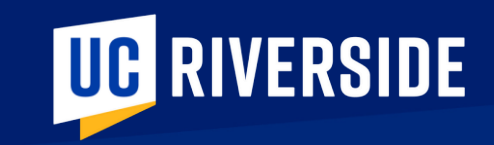

# TAKE ACTION

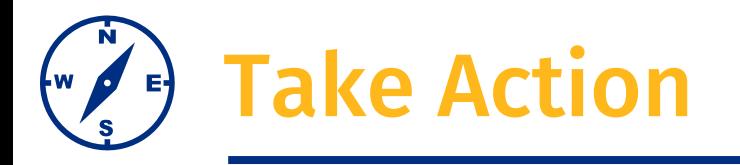

### **Today**

- Review the new Golden Tree viewer. This tool allows you to search and explore the new COA segments. Understand the hierarchy and valid chartstring combinations.
- Take your most frequently used chartstrings TODAY and use the new Golden Tree viewer to translate your FAUs to valid COAs. Remember, these new segments are also your POV selections in Oracle Budget.
- ❑ Unsure of your most frequently used chartstrings? Connect with your financial manager for guidance

### **In May**

- Review and Update Banner Detail Codes with program, Flex1 and Flex2
- ❑ Department access in Oracle COA Management to request new, or modify, Flex1 fields

### **In July**

- Create budgets in Oracle Budget for Flex1 and Flex2 values **Note:** Faculty non-C&G fund sources must be budgeted by Flex2 to facilitate reporting
- Review and Update UCPath position funding with Flex1 and Flex2 values

## **IMPACT23 SUM**

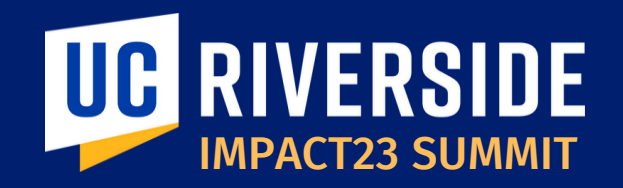

## THANK YOU! IMPACT23: Modernizing UC Riverside's Financial Systems

**EMAIL:** *Impact23@ucr.edu* **WEBSITE:** *Impact23.ucr.edu*

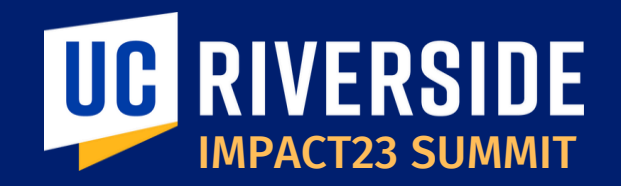

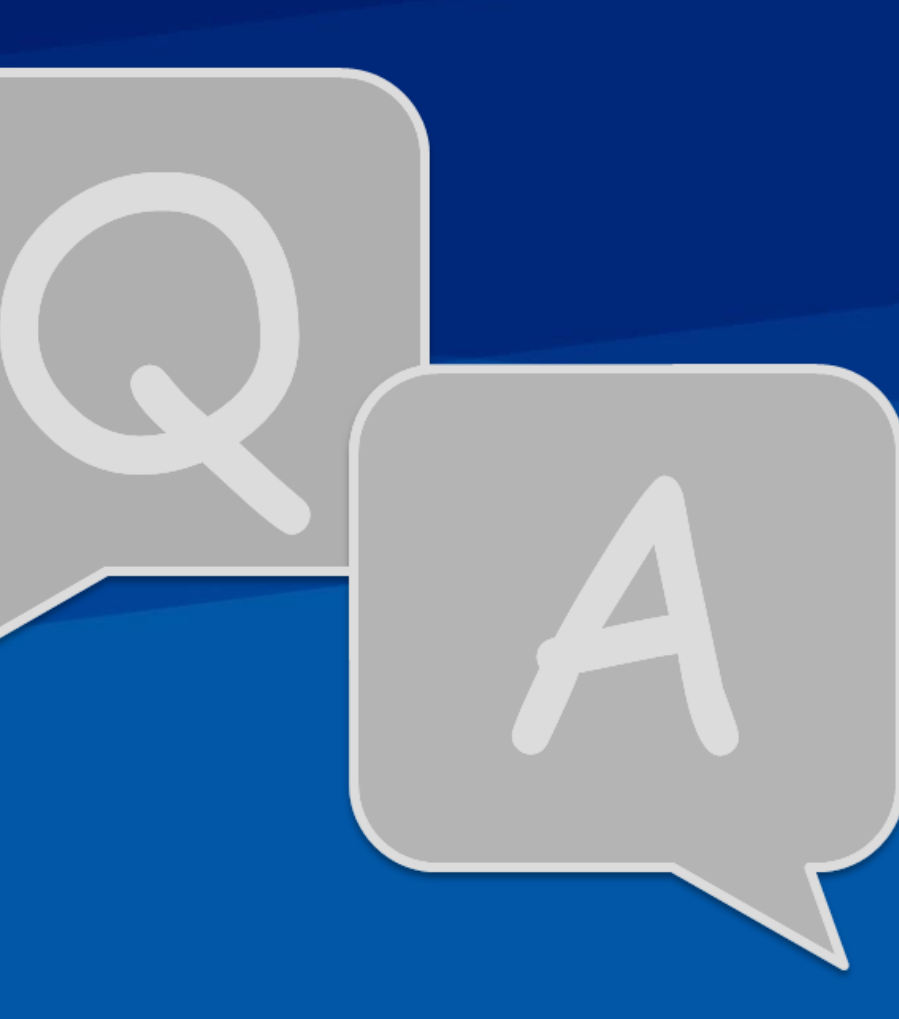